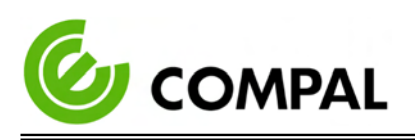

- *Ne pas immerger ou rincer le SHC ou ses périphériques. Si vous renversez accidentellement du liquide sur l'appareil, déconnectez l'appareil de la source d'alimentation. Contactez votre service Biomed en ce qui concerne la sécurité continue de l'unité avant de la remettre en service.*
- *Ne pulvérisez pas de produit de nettoyage sur le châssis.*
	- *N'utilisez pas de désinfectants contenant du phénol. Ne pas autoclaver ou nettoyer le SHC ou ses périphériques avec des solvants forts aromatiques, chlorés, cétoniques, éthers ou Esther, des outils tranchants ou des abrasifs. Ne plongez jamais les connecteurs électriques dans l'eau ou d'autres liquides.*

*Ne rayez pas la surface de l'écran avec des objets durs.*

- *Ne vaporisez pas de liquide directement sur l'écran ou laissez l'excès de liquide s'égoutter dans l'appareil.*
- *Ne placez aucun objet, tel que de la nourriture et des boissons, sur l'écran à tout moment pour éviter d'endommager l'écran.*

 *Nettoyez l'écran LCD uniquement avec un chiffon doux imbibé de 70% d'alcool isopropylique ou de 70% d'alcool éthylique.*

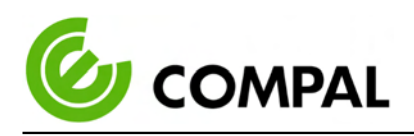

#### 1.6 INTENDED USER PROFILE

**Age**: 25 - 60

**Weight**: Not relevant

**Health**: Not relevant

**Nationality**: Not relevant

**Patient state**: The patient will be the operator

**Part of the body or type of tissue applied to or interacted with**: Hands and fingers, expected contact time shall be less than 1 min.

**Education level:** At least 8 years of intensive reading experience (school)

## **Knowledge:**

Minimum – Can read and understand "westernized Arabic" numerals when written in Arial font

– Can distinguish every part of the body as described in the user manual

- Understands the potential risks and hazards regarding misjudgment of diagnostic images.

白寶電腦之

**Language understanding**: English or Chinese

**Experience**: Mentally and physically competent, specific medical training to read medical images and to have a basic understanding of symbols.

## **Permissible impairments:**

- Mild reading vision impairment or vision corrected to  $log MAR 0,2 (6/10 or 20/32)$
- One arm/hand capable of guiding and holding the device
- An average degree of aging-related short-term memory impairment
- Hearing impairment of 40 % resulting in 60 % of normal hearing levels at 500 Hz to 2 kHz

#### **Operating Principle:**

A computer processing system panel with the following main components: the arithmetic logic unit (ALU), the control unit, the memory, and the input and output devices (collectively termed I/O). These parts are interconnected by buses, the control unit, ALU, and registers are collectively known as a central processing unit (CPU), the unit processes and delivers patients electronic information to an internal touchscreen.

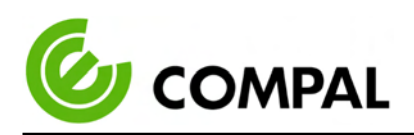

## **Environment:**

- General Requirements:
	- Hospital or clinics, professional healthcare personnel use only.
	- Indoor use only
	- Not for use in the shower, bathtub, or sink
	- The display is to be placed on a desk.
- Expected to function normally
- Conditions of visibility:
	- Ambient luminance range: 100 lux to 1,500 lux
	- Viewing distance: 20 cm to 40 cm
	- Viewing angle: Normal to the display  $\pm$  45 $\degree$

## – Physical:

- Temperature range: 0°C to 40 °C
- Relative humidity range: 10 % to 90 %, non-condensing
- Relative altitude range: 0 to 3000m

**The frequency of use:** 1 to 10 times a day.

## **Mobility:**

– Fixed MEDICAL DEVICE to be used beside a resting PATIENT.

– Fixed MEDICAL DEVICE to be used on a nursing cart.

Quality related risks are considered in FMEA (doc no. EFH00-PM-004), quality-related risks are not considered as a result of harm; therefore risk evaluation only lists those which may cause harm to the user.

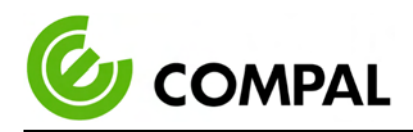

# **Chapter 2** Hardware Description

#### 2.1 SPECIFICATIONS

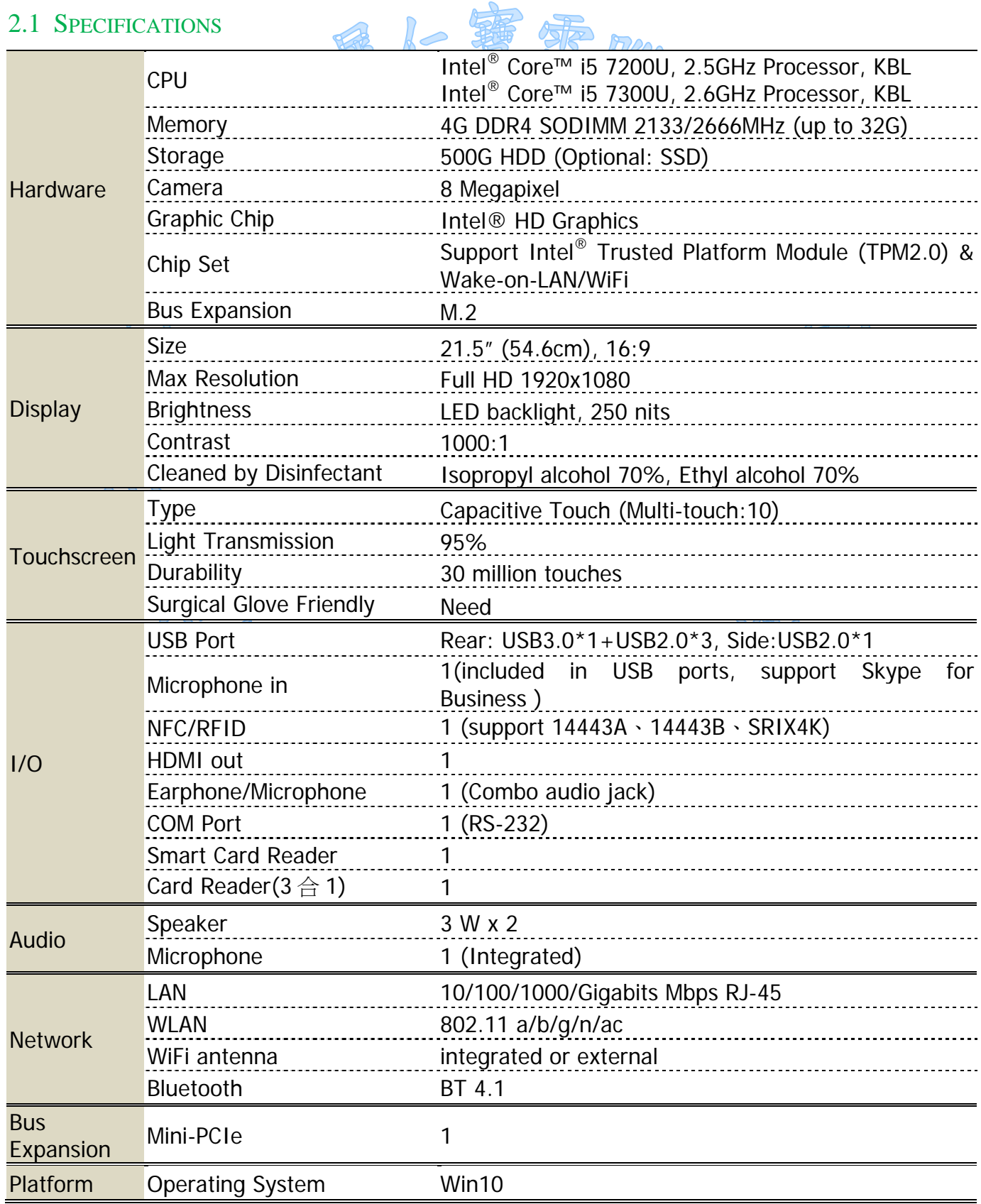

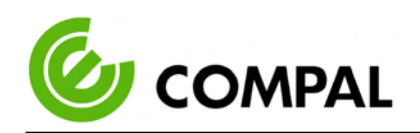

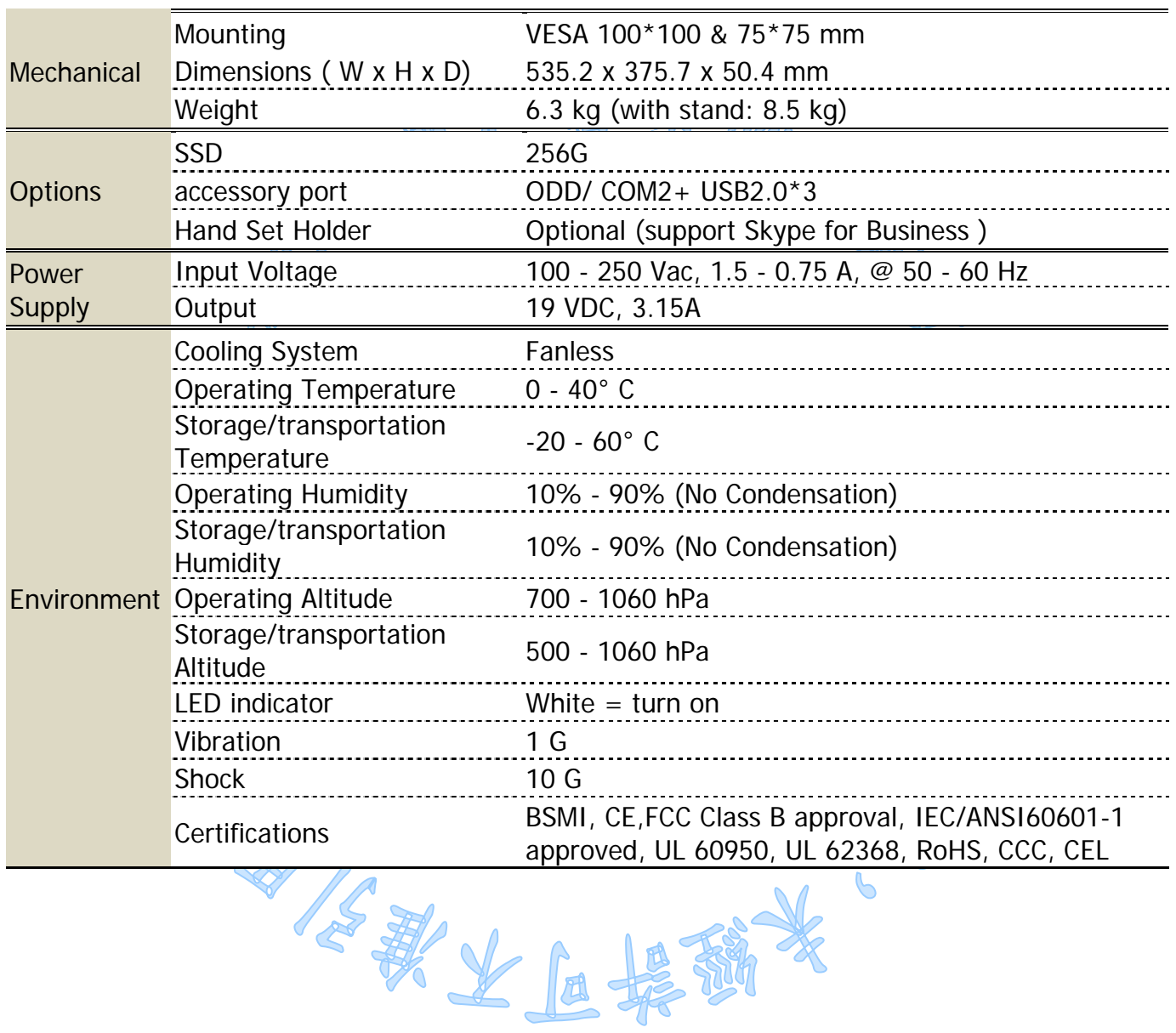

 $\mathcal{C}$ 

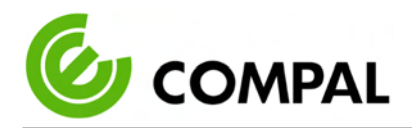

# 2.2 EXTERNAL VIEW

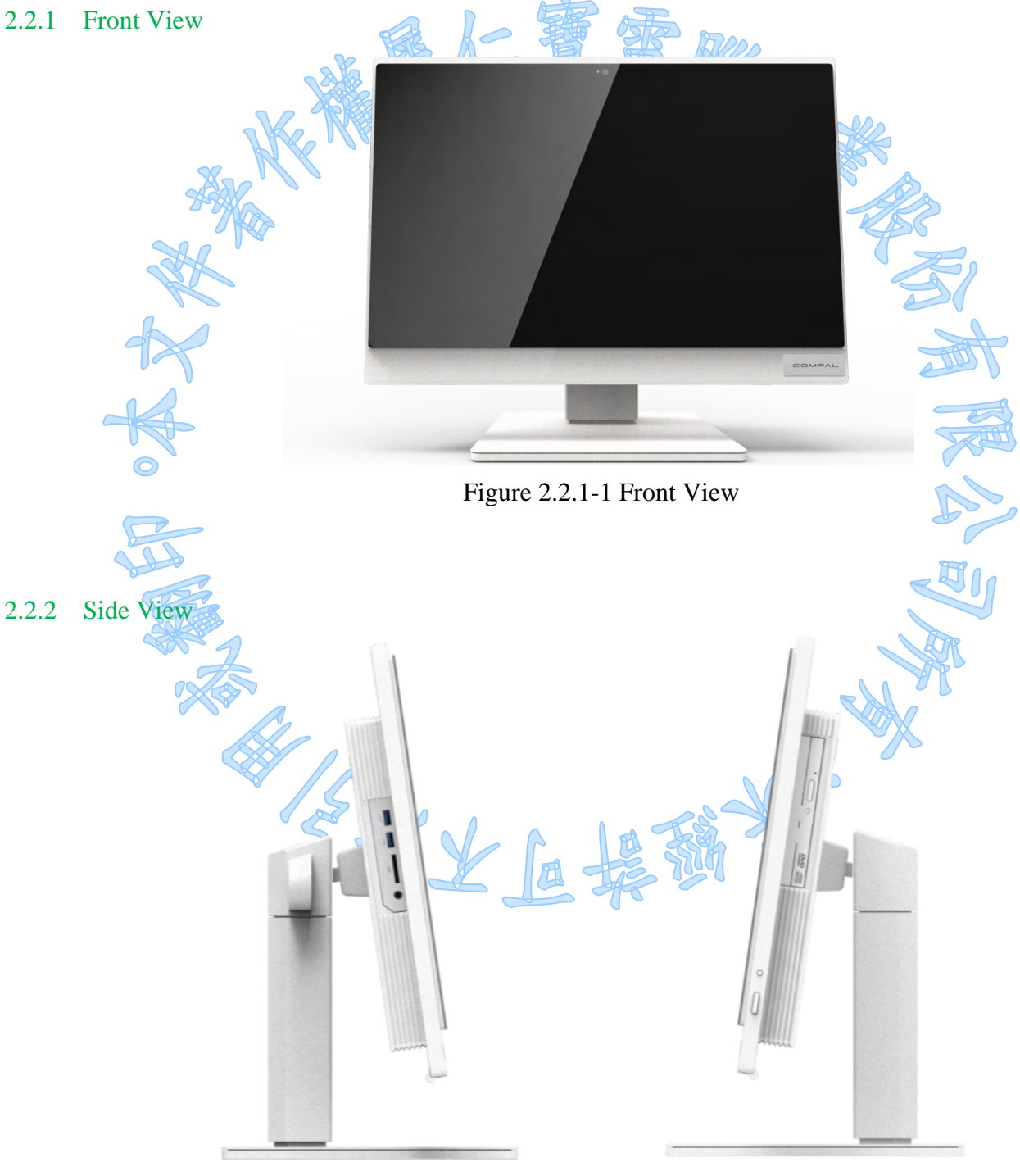

Figure 2.2.2-1 Side View

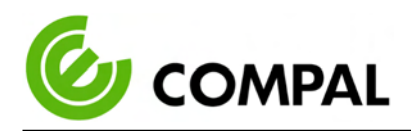

## 2.2.3 Rear View

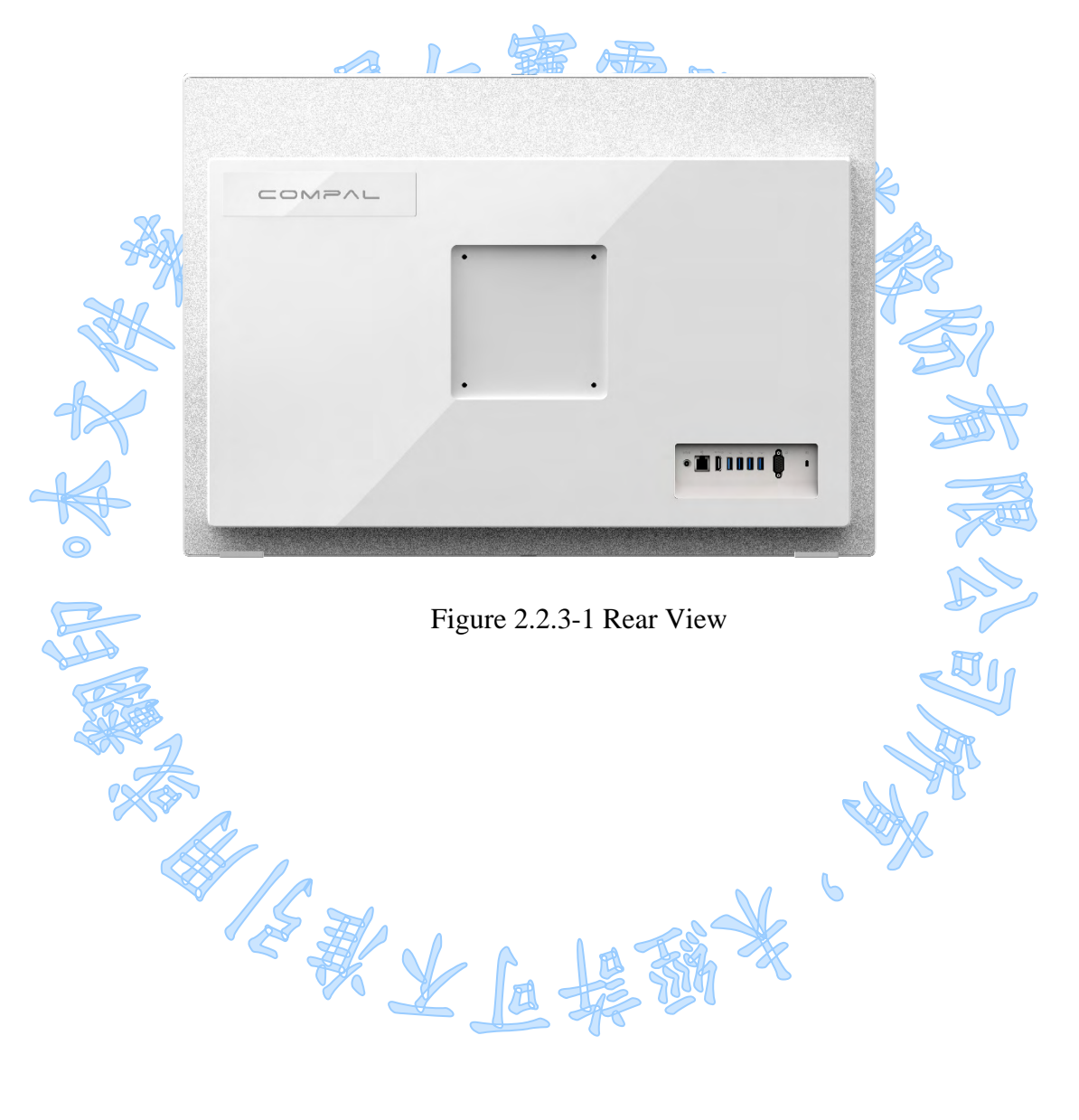

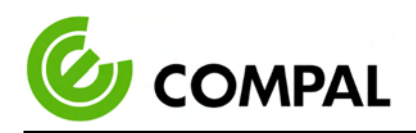

# **Chapter 3** Installation

# 3.1 INSTALLATION PROCEDURES

3.1.1 Connecting the Power Cord

The SHC-100 should only be powered by a DC power adapter (DELTA MDS-060AAS19 B). Be sure to always handle the power cords by holding the plug ends only. Follow these procedures sequentially:

- 1. Connect the female end of the power adapter to the DC-in power port of the PC. (See Figure  $311.1 - h$
- 2. Connect the female end of the power cord to the DC power adapter.
- 3. Connect the 3-pin male plug of the power cord to an electrical outlet.

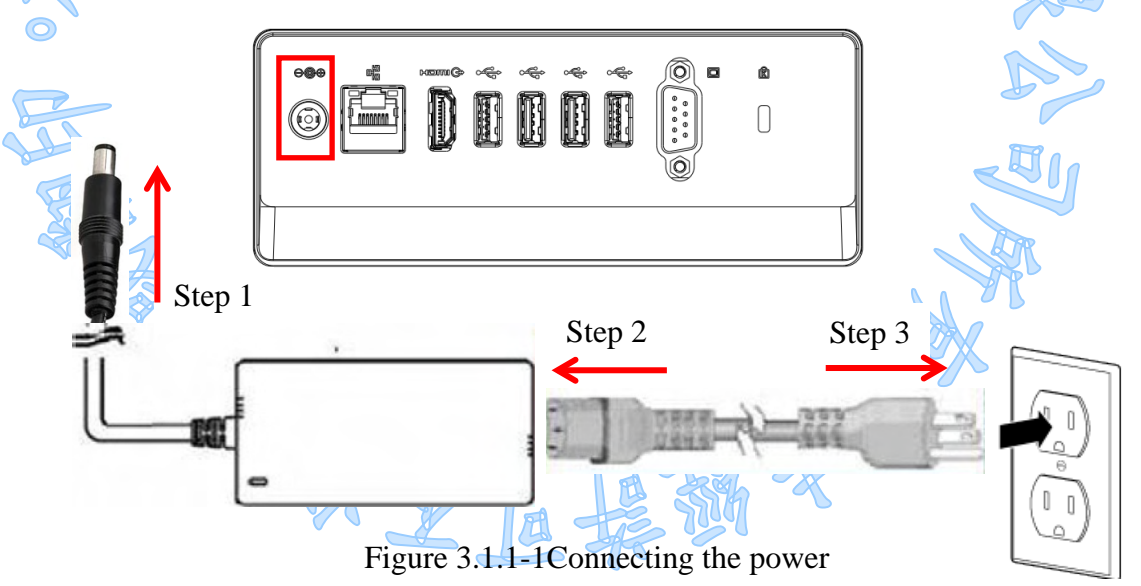

*Warning! Avertissement! for the mode abovel. The SHC-100 is supplied by a 60 Watt power supply and a special adapter as depicted* 

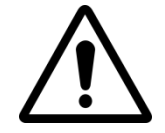

*If a medical adaptor is connected to the SHC-100, the customer must ensure legal and regulatory compliance and that the device meets the law and standards compliance requirements of this hardware.*

*Le SHC-100 est alimenté par une alimentation de 60 watts et un adaptateur spécial tel que représenté pour le modèle ci-dessus.*

*Si un adaptateur médical est connecté au SHC-100, le client doit s'assurer de la conformité légale et réglementaire et que l'appareil répond aux exigences légales et aux exigences de conformité de ce matériel.*

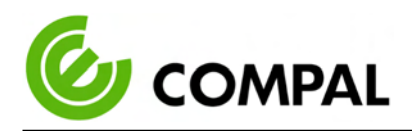

#### 3.1.2 Switching on the power

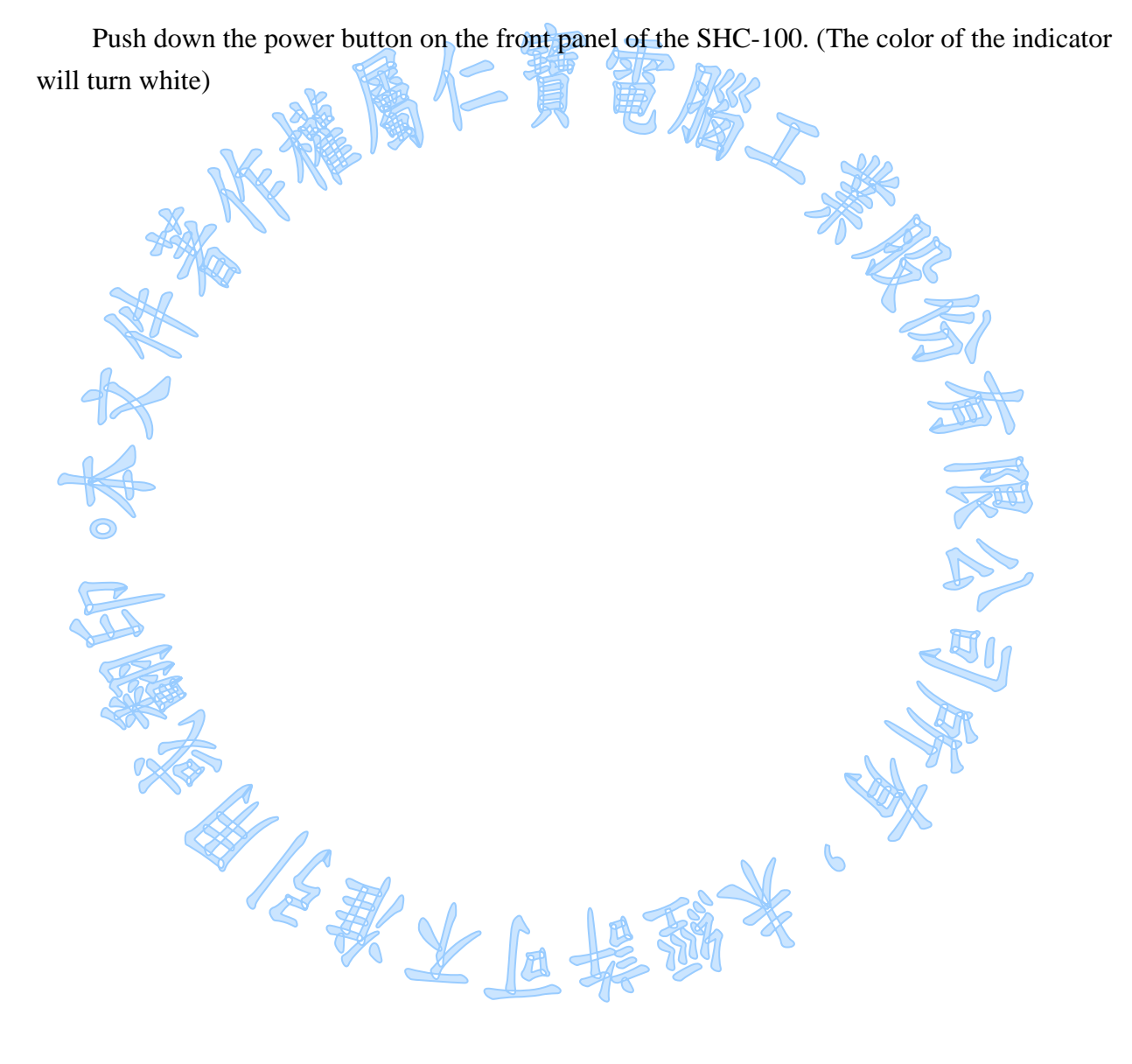

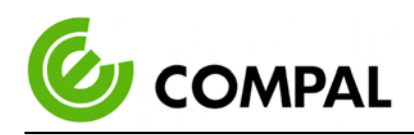

# 3.2 RUNNING THE BIOS SETUP PROGRAM

Your SHC-100 is likely to have been properly set up and configured by your dealer prior to delivery. You may still find it necessary to use the BIOS (Basic Input-Output System) setup program to change system configuration information, such as the current date and time or your type of hard drive. The setup program is stored in read-only memory. It can be accessed either when you turn on or reset the panel PC, by pressing the " F1 " key on your keyboard immediately after powering on the computer.

The settings you specify with the setup program are recorded in a special area of memory called CMOS RAM. This memory is backed up by a battery so that it will not be erased when you turn off or reset the system. Whenever you turn on the power, the system reads the settings stored in CMOS RAM and compares them to the equipment check conducted during the power on self-test (POST). If an error occurs, an error message will be displayed on the screen, and you will be prompted to run the setup program.

# 3.3 INSTALLING SYSTEM SOFTWARE

Recent releases of operating systems from major vendors include a setup program which loads automatically and guides you through hard disk preparation and operating system installation. The guidelines below will help you determine the steps necessary to install your operating system on the PC's hard drive.

*Note! Remarque! Some distributors and system integrators may have already preinstalled system software prior to shipment of your PC.*

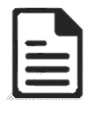

If required, insert your operating system's installation or setup diskette into the external diskette drive until the release button pops out.

The BIOS supports system boot-up directly from the CD-ROM drive. You may also insert your system installation CD-ROM disk into your external CD-ROM drive. Power on or reset the system and then enter the BIOS menu by pressing the "F1" key. And adjust the boot device sequence.

Or you can press "F12" key when booting, a bootable device popup menu will appear, you can then select the bootable device that you want. The SHC terminal will automatically load the operating system from the USB disk or CD-ROM. If you are presented with the opening screen of a setup or installation program, follow the instructions on the screen. The setup program will guide you through the preparation of your hard drive, and installation of the operating system.

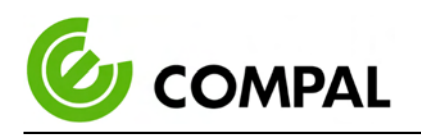

# 3.4 INSTALL VESA MOUNTING

The SHC-100 also allows standard VESA mounting to help system integrators conveniently integrate the PC into their system.

Only use mounting brackets provided by Compal to prevent unreliable mounting of the SHC-100. VESA mount installation should be carried out by a professional technician; please contact a service technician or your retailer if you need mounting service.

Installation instructions:

- 1. First attach the wall-mount to the heat-sink of the SHC-100, securing it in place with the four Phillips-head screws provided (M4 x L10).
- 2. Mount on the wall, stand or another flat surface.

*Warning! Be sure to secure the screws of the mounting bracket tightly. A loose joint between the Avertissement! SHC-100 and mounting bracket may create a risk of injury.*

*Assurez-vous de bien serrer les vis du support de montage. Un joint lâche entre le SHC-100 et le support de montage peut créer un risque de blessure.*

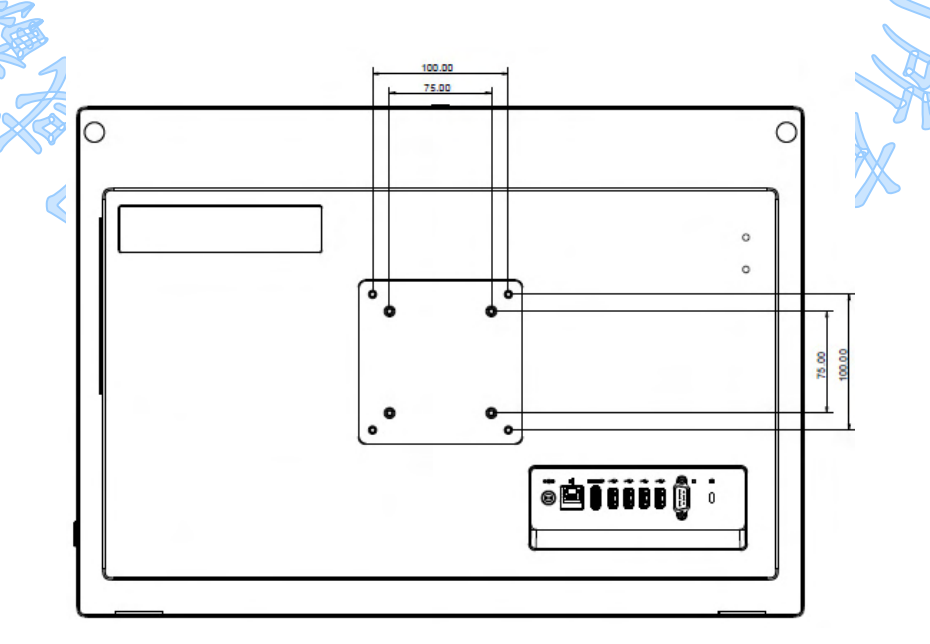

Figure 3.4-1 VESA mount

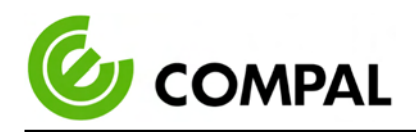

# 3.5 TROUBLESHOOTING

See the technical support instructions below when the system behaves abnormally, such as in the following conditions:

- Failure to power on
- Failure to power off
- Power LED ON but no DC power output
- AC power in and all switches ON, but the system doesn't power on

Contact your distributor, sales representative, or Compal's customer service center for technical support if you need additional assistance. Please have the following information ready before you call:

吴静义

- $\triangleright$  Product name and serial number
- $\triangleright$  Description of your peripheral attachments
- Description of your software (operating system, version, application software, etc.)

"一副人民

- $\triangleright$  A complete description of the problem
- $\triangleright$  The exact wording of any error messages
- $\triangleright$  Symptoms, photo or video if available.

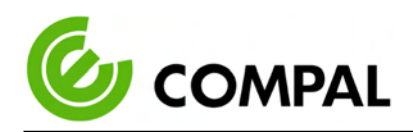

# **Chapter 4** Software

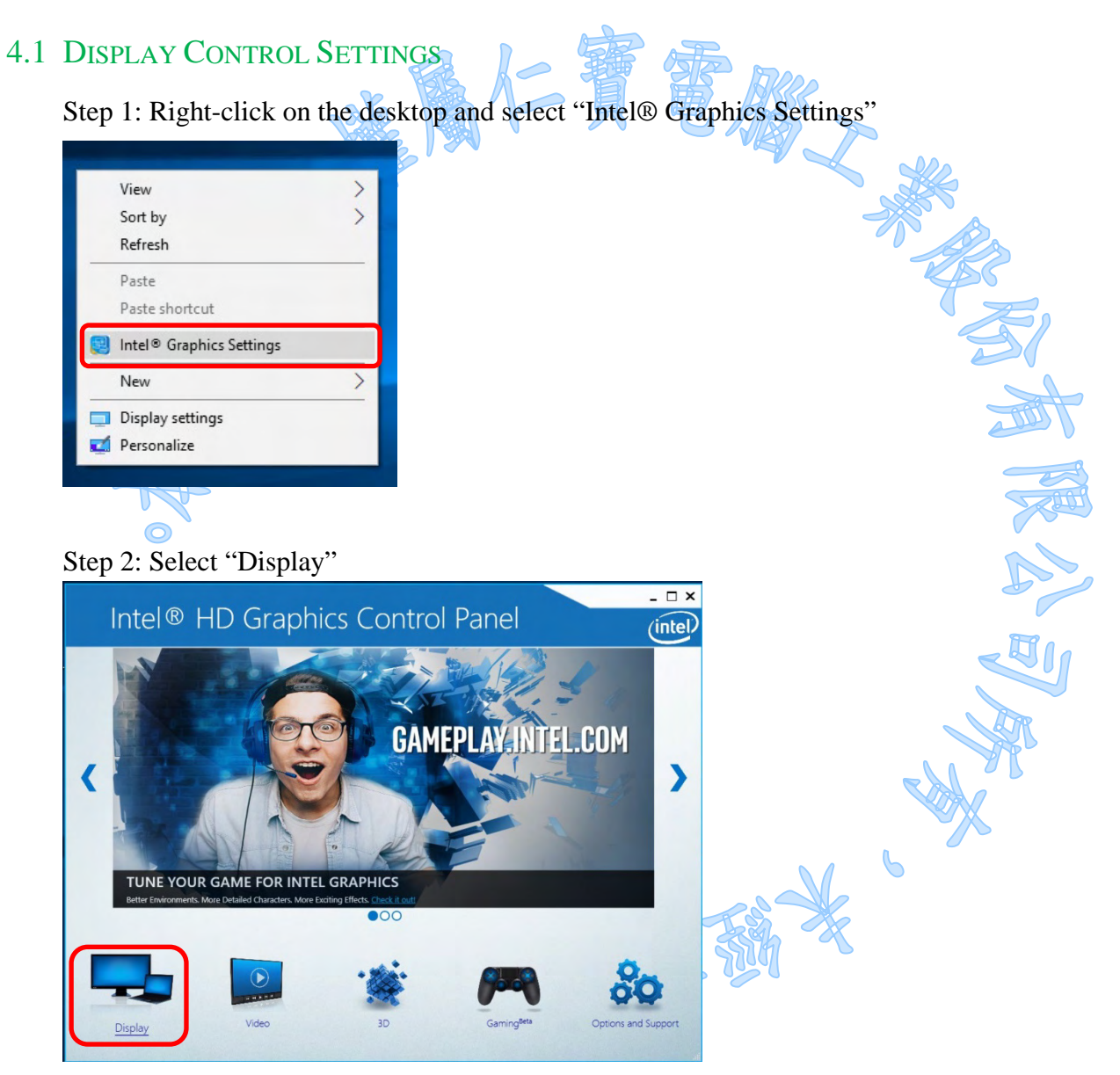

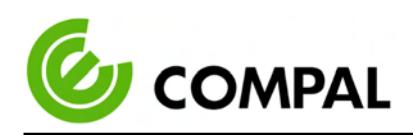

Step 3: Select "General Settings"

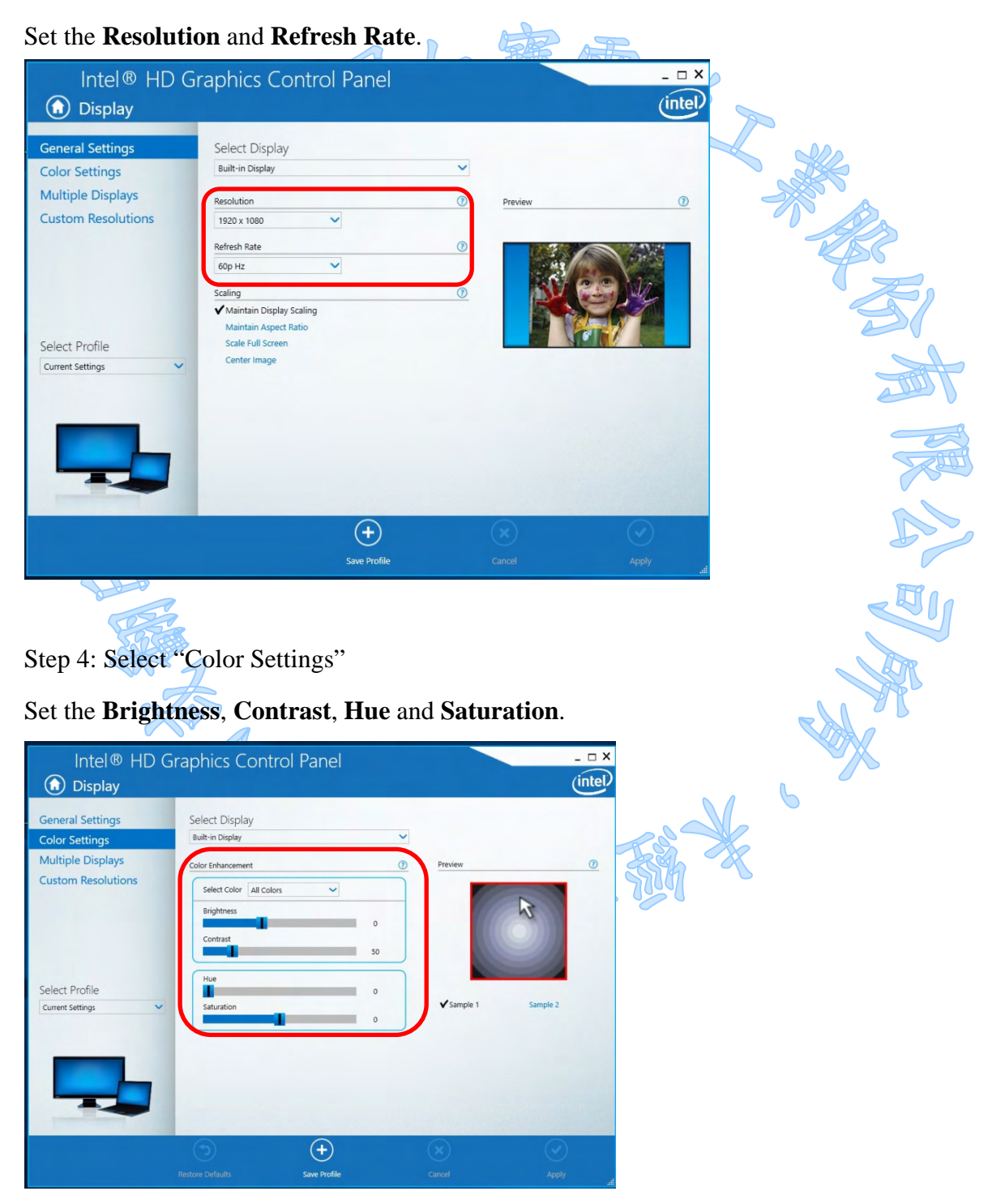

Step 5: After all the settings have been completed, click "**Apply**".

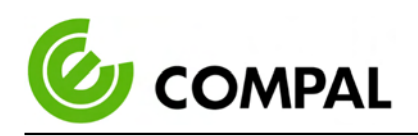

# 4.2 WINDOWS DRIVERS LIST

Please install the proper driver based on the SHC-100's OS version (Win 10).

The following drivers are located on the driver  $CD$  in the path $\text{Diriver}\$  Folder.

不会是上岸新

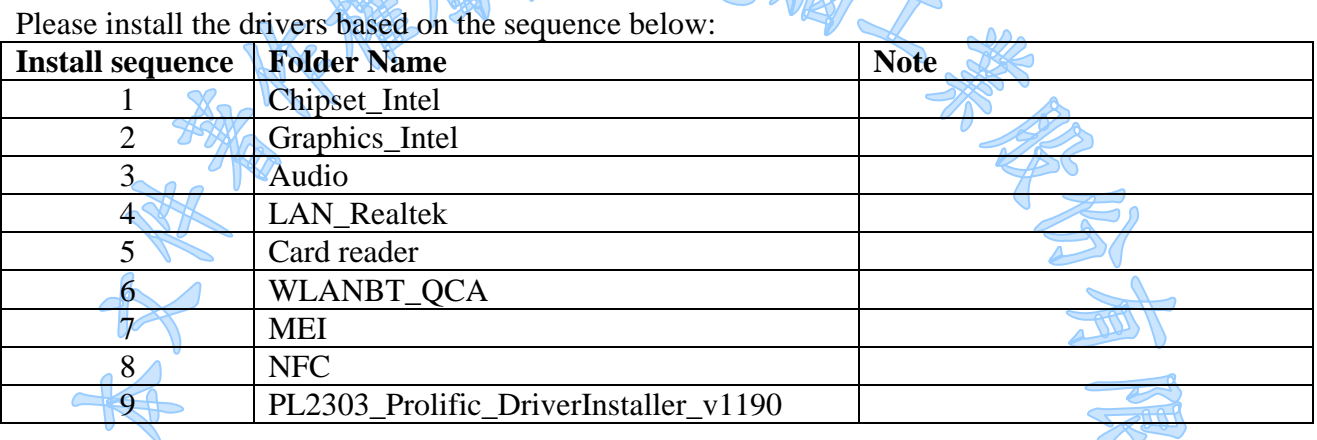

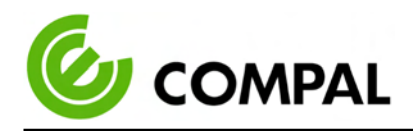

# **Chapter 5** Appendix

## 5.1 ANNEX

5.1.1 **Guidance and manufacturer's declaration – electromagnetic emissions**

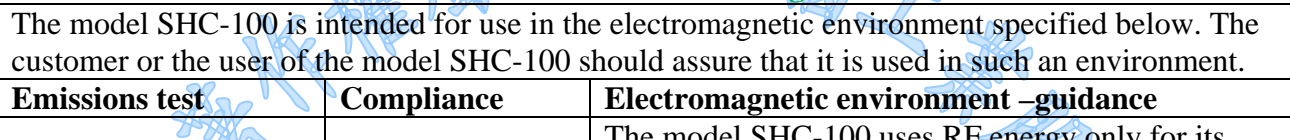

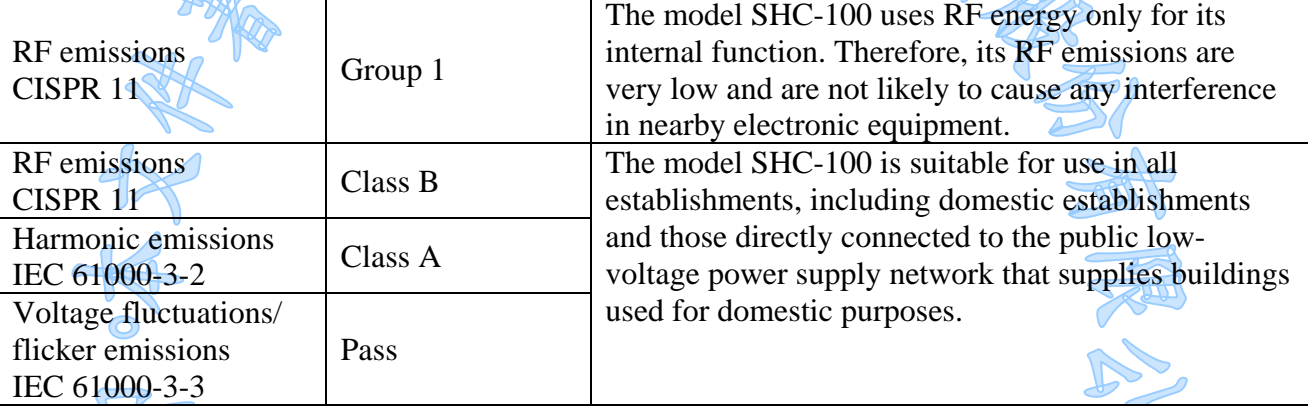

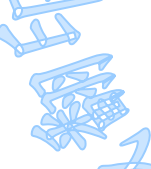

Table 5.1

# 5.1.2 **Recommended separation distances between portable and mobile RF communications equipment and the model SHC-100**

The model SHC-100 is intended for use in an electromagnetic environment in which radiated RF disturbances are controlled. The customer or the user of the model SHC-100 can help prevent electromagnetic interference by maintaining a minimum distance between portable and mobile RF communications equipment (transmitters) and the model SHC-100 as recommended below, according to the maximum output power of the communications equipment.

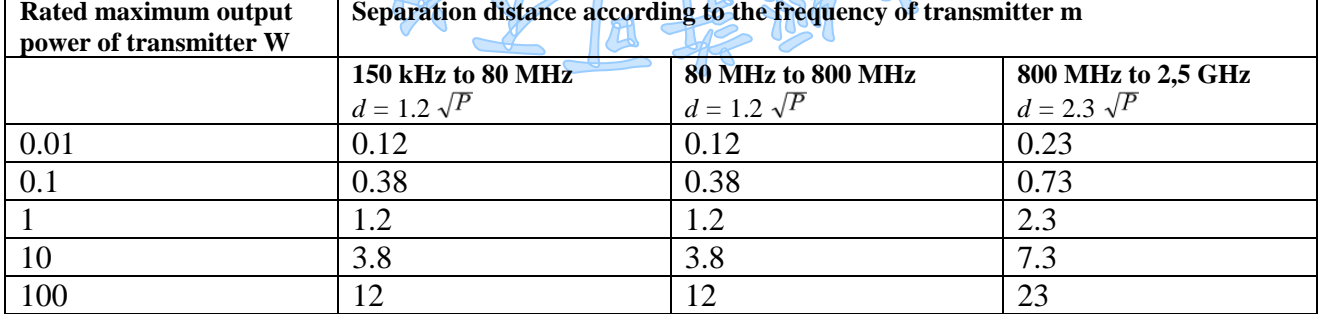

For transmitters rated at a maximum output power not listed above, the recommended separation distance *d* in meters (m) can be estimated using the equation applicable to the frequency of the transmitter, where *P* is the maximum output power rating of the transmitter in watts (W) according to the transmitter manufacturer.

NOTE 1 At 80 MHz and 800 MHz, the separation distance for the higher frequency range applies.

NOTE 2 These guidelines may not apply in all situations. Electromagnetic propagation is affected by absorption and reflection from structures, objects, and people.

Table 5.2

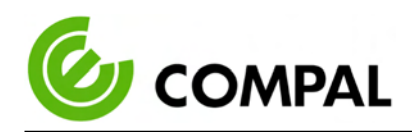

#### 5.1.3 **Guidance and manufacturer's declaration – electromagnetic immunity**

The model SHC-100 is intended for use in the electromagnetic environment specified below. The customer or the user of the model SHC-100 should assure that it is used in such an environment.

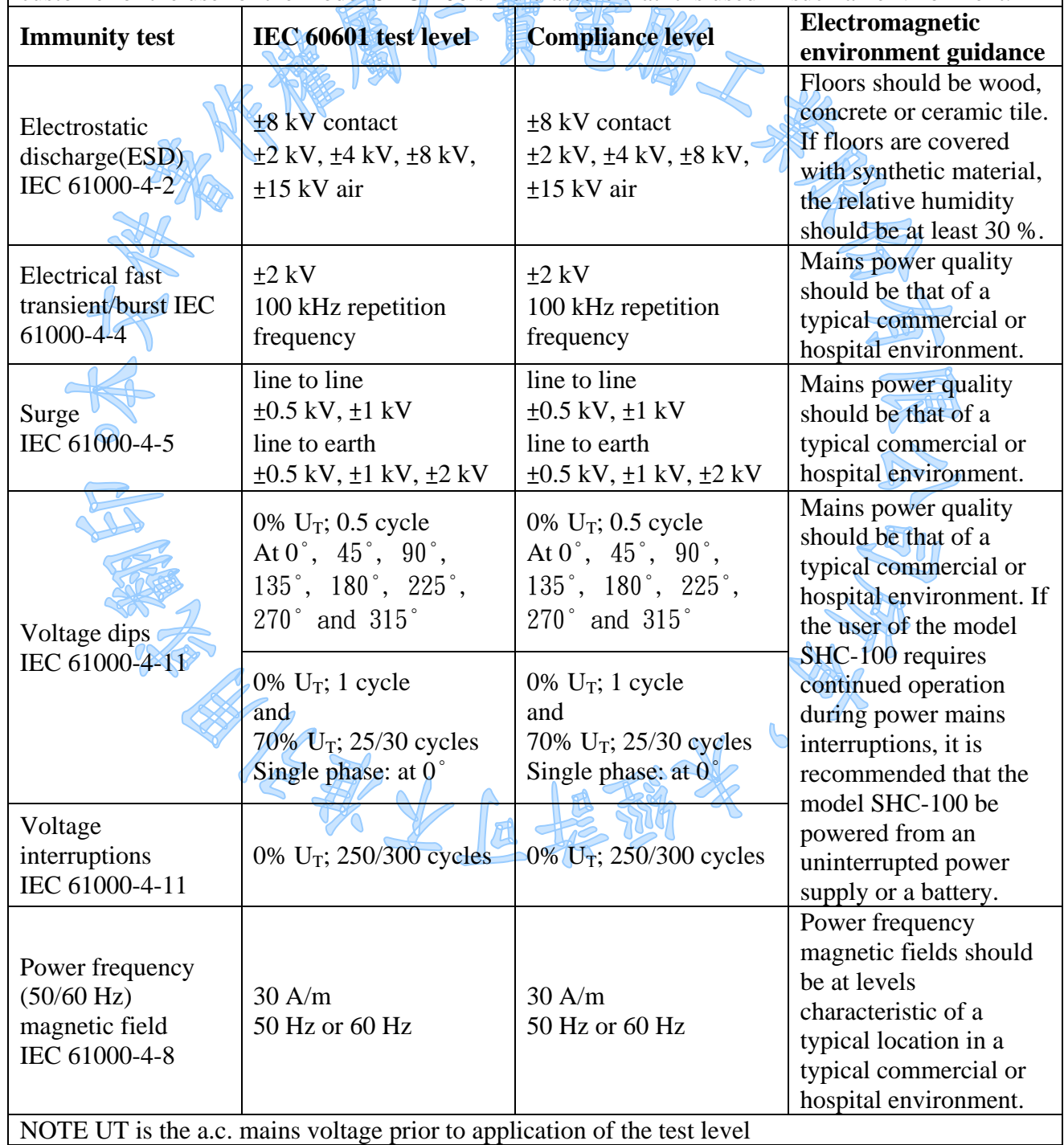

Table 5.3

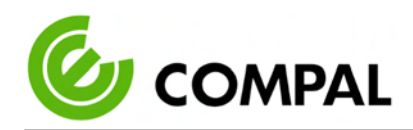

#### 5.1.4 **Guidance and manufacturer's declaration – electromagnetic immunity**

The model SHC-100 is intended for use in the electromagnetic environment specified below. The customer or the user of the model SHC-100 should assure that it is used in such an environment.

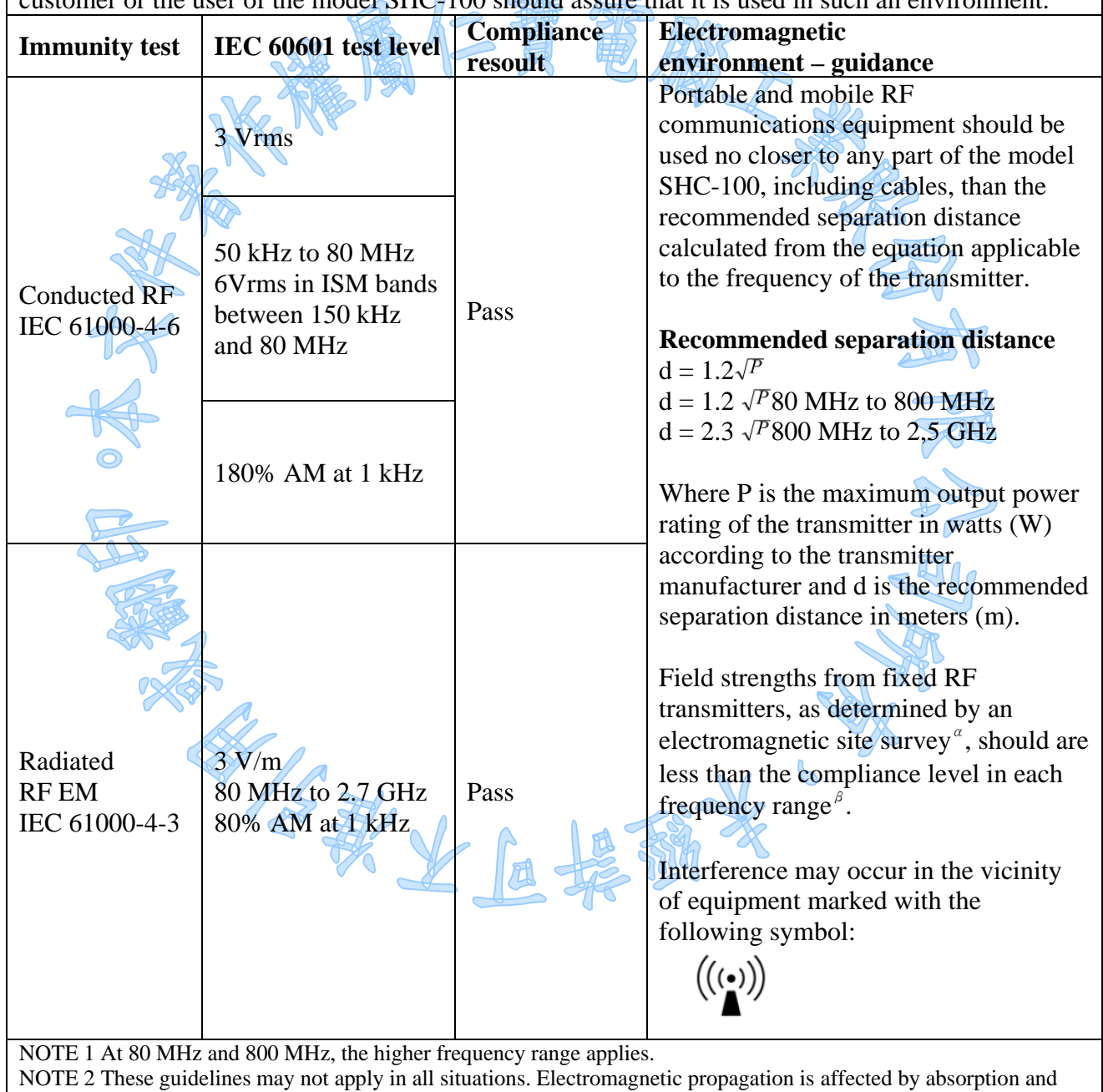

reflection from structures, objects, and people.

α: *Field strengths from fixed transmitters, such as base stations for radio (cellular/cordless) telephones and land mobile radios, amateur radio, AM, and FM radio broadcast and TV broadcast cannot be predicted theoretically with accuracy. To assess the electromagnetic environment due to fixed RF transmitters, an electromagnetic site survey should be considered. If the measured field strength in the location in which the model SHC-100 is used exceeds the applicable RF compliance level above, the model SHC-100 should be observed to verify normal operation. If abnormal performance is observed, additional measures may be necessary, such as reorienting or relocating the model SHC-100.* 

β: *Over the frequency range 150 kHz to 80 MHz, field strengths should be less than 3 V/m.*

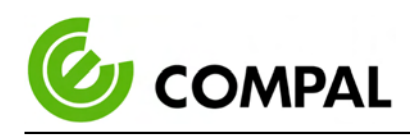

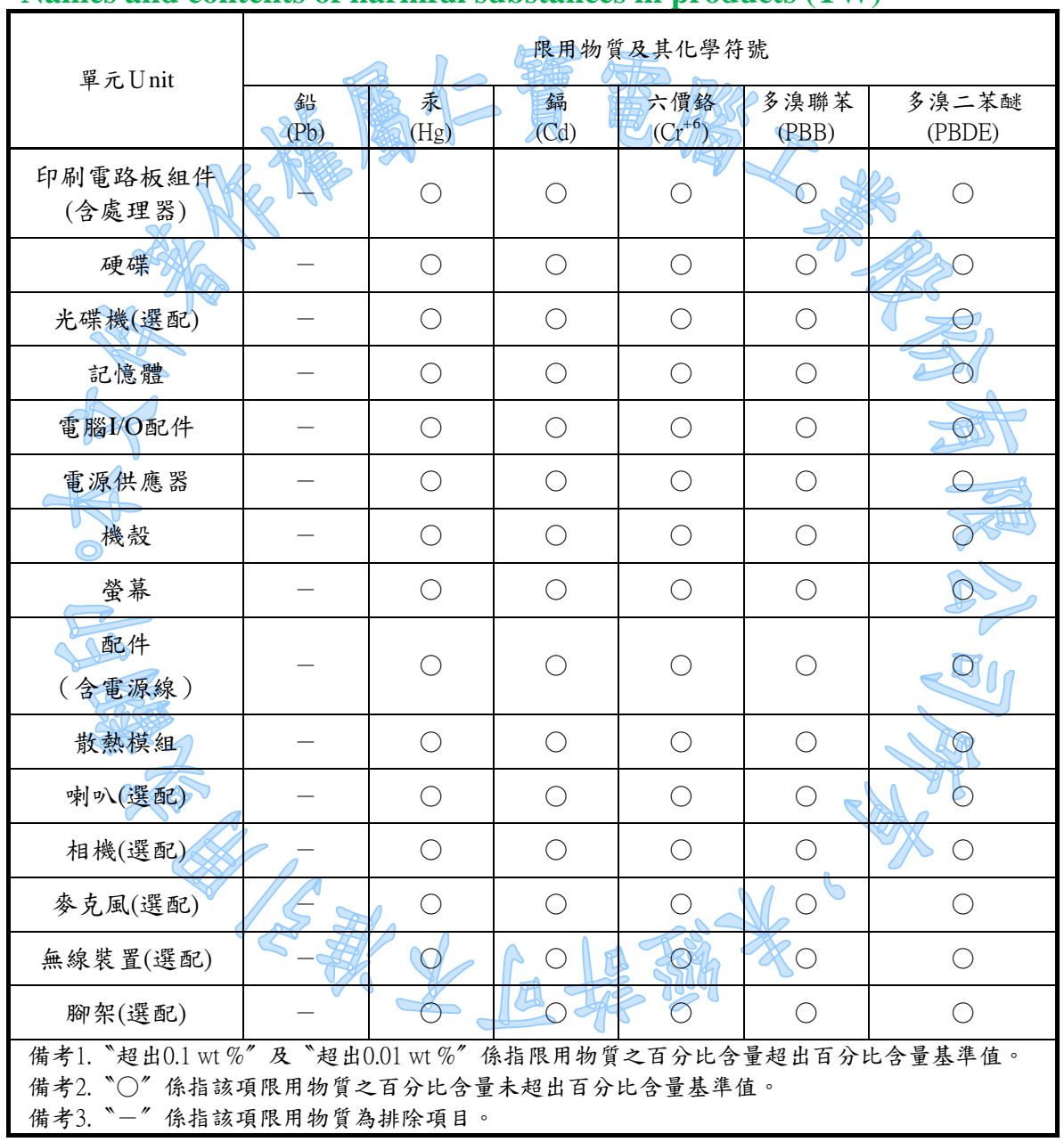

# 5.1.5 **Names and contents of harmful substances in products (TW)**

Tabel 5.5 Taiwan RoHS

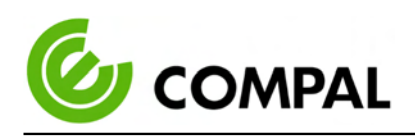

# 5.1.6 产品中有害物质的名称及含量 (China)

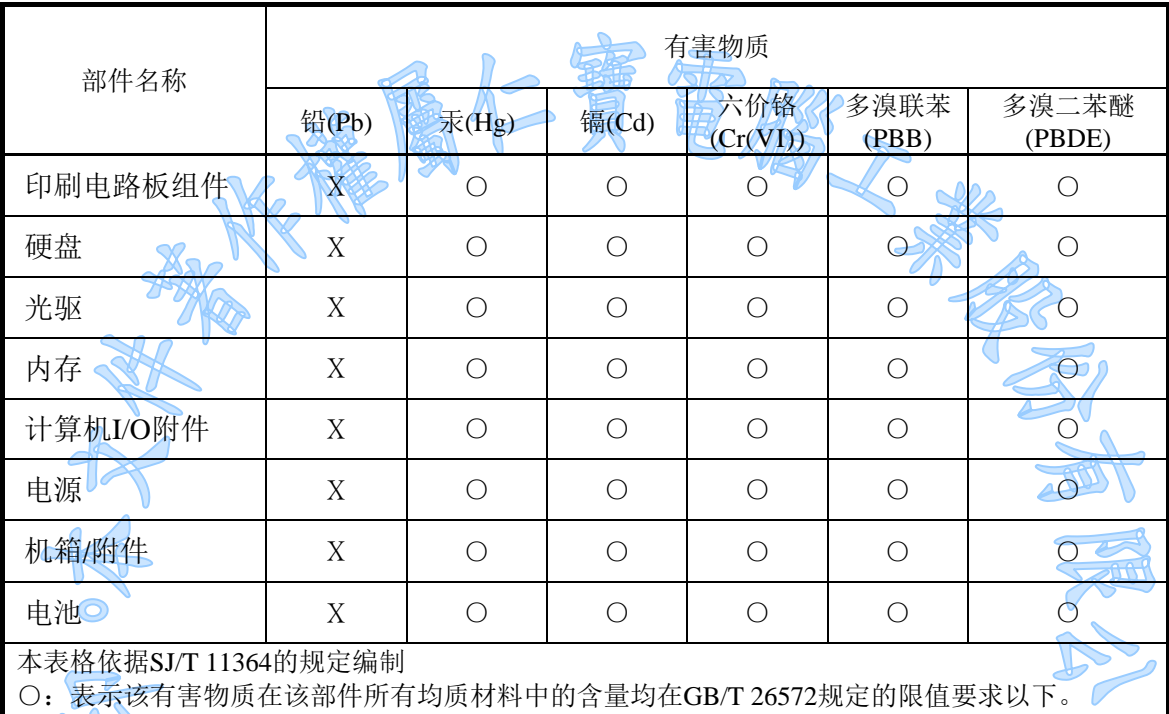

X: 表示该有害物质至少在该部件的某一均质材料中的含量超出GB/T 26572规定的限值要求。 注:表中标记"X"的部件均符合欧盟 RoHS 立法。

安东不下原始

Tabel 5.6 China RoHS